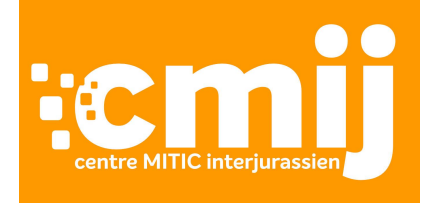

## **Swisscom - parrainage «écoles sur internet»**

# **Procédure panne de connexion**

Lorsqu'un problème de connexion à internet survient dans un établissement scolaire bénéficiant d'un contrat de parrainage Swisscom «écoles sur internet» , les premières étapes avant de faire une annonce de panne au CMIJ sont les suivantes:

### **1. Redémarrer le routeur Swisscom**

Si aucun bouton n'est présent sur l'appareil, tirer la prise électrique et attendre 20 secondes avant de le redémarrer. Après 2-3 minutes, vérifier que l'appareil est bien en fonction, un voyant lumineux devrait être visible.

### **2. Tester le routeur en direct**

- a. Brancher le câble qui sort du routeur sur un ordinateur portable.
- b. Fixer l'adresse IP de l'ordinateur utilisé pour le test avec les données qui ont été reçues pour le routeur. Si n'avez pas cette adresse, le CMIJ peut vous la transmettre.

Étant donné que la procédure évolue constamment selon la machine et les années, il est conseillé d'effectuer une recherche sur internet avec les mots-clés «Fixer adresse IP Windows 10», par exemple, selon le système d'exploitation de l'ordinateur portable.

c. Tester si la connexion fonctionne en accédant à un site internet quelconque.

**Si le ou la SMI ne peut pas tester le routeur, le CMIJ demande de faire réaliser cette démarche par le prestataire privé de l'école (entreprise informatique).**

3. **En cas de panne**

Si la connexion est en panne, il convient de tester la connexion en direct avec un autre câble et un autre ordinateur portable. Si la panne est constatée avec deux appareils et deux câbles différents, le ou la SMI contacte le CMIJ par email à l'adresse [centremitic@cmij.ch](mailto:centremitic@cmij.ch) ou au 031/636.16.50 en indiquant les éléments suivants:

- a. Numéro du routeur
- b. Nom et adresse du bâtiment
- c. Nom et coordonnées du ou de la SMI (responsable informatique de l'école)
- d. Nom d'une personne de contact ayant accès au bâtiment pour ouvrir les locaux au technicien et les heures auxquelles il est possible de la joindre.
- e. Un bref descriptif du problème rencontré

### 4. **En cas de connexion en direct**

Si l'ordinateur connecté directement au routeur accède à internet, le problème ne provient pas du routeur. Il convient de contacter le prestataire informatique de l'école.

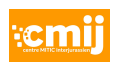